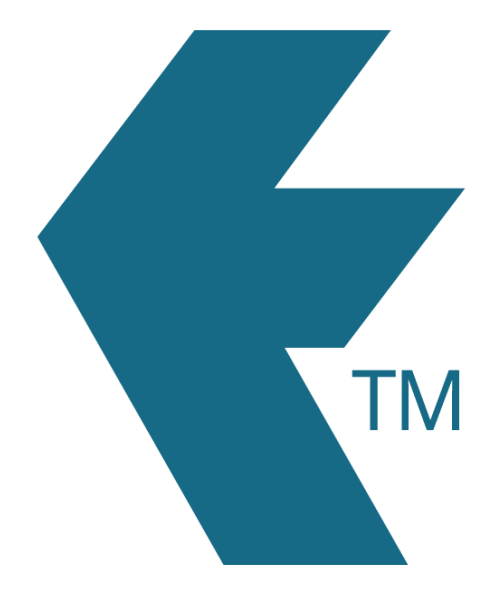

## GPS overview

*Last updated - Jun 02, 2020 at 2:55PM*

Local phone: (09) 444 1384

Web: https://timedock.com Email: info@timedock.com International: (+64) 9 444 1384

TimeDock provides GPS location tracking to ensure workers are clocking in where they should be clocking in.

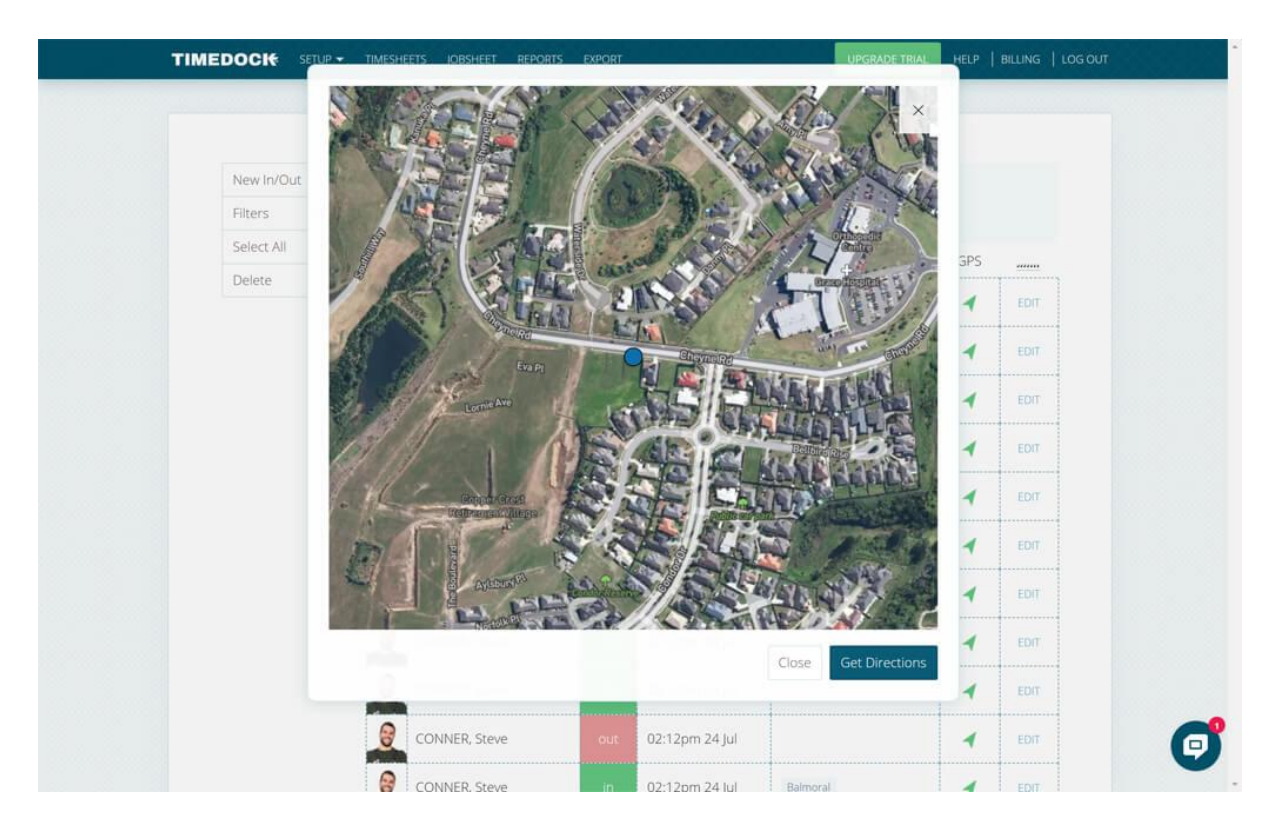

## GPS can be turned on at a hierarchical level:

## **1. Account level:**

For entire account GPS tracking, navigate to *Account > Settings* and select *Enforce GPS: Always, if possible*. Make sure each of your employees settings are set to *Enforce GPS: Use account setting*.

**2. User level:**

Navigate to *Setup > Devices* and click to edit a specific user. At the bottom of the user's details screen is an option *Show advanced settings* which exposes the option to enforce GPS.

**3. Project level:**

Navigate to *Setup > Projects* and click 'edit' on a specific project. At the bottom of the project's details screen is an option *Show advanced settings* which exposes the option to enforce GPS.

## See also

- Reviewing [GPS time entries](https://timedock.com/help/advanced/gps/reviewing-gps)
- [Troubleshooting missing GPS entries](https://timedock.com/help/advanced/gps/gps-troubleshooting)